# NCR Fusion Supported WebEOC Boards

### **NCR Resource Manager**

Incident Independent

**Description:** The NCR Resource Manager board enables jurisdictions/users to document their resources. The board guides the user through typing the resource based on its capabilities.

**Views:** This board offers a list view for inputs/edits to each jurisdiction as well as a read only list.

**List View** - This view lists all resources for the jurisdiction.

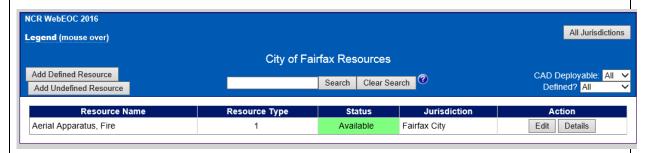

### **Default Features:**

- Search capability on the Resource Nam, Resource Discipline and the capability choice selections fields for a specified value
- Data filtering by the CAD Deployable flag through the "Filter by" dropdown list options
- Data filtering by whether to display defined, undefined or all resources through the "Filter by" dropdown list options
- Sort capability on any of the displayed fields by clicking on the corresponding column header/field title.
- New record creation by clicking either the "Add Defined Resource" or the "Add Undefined Resource" button
- Record editing through the "Edit" button
- Button to "Details" to view all the resource information in a read only view
- "All Jurisdictions" button to change to the view of all resources shared for viewing throughout the NCR.

**Variation: None** 

# NCR Fusion Supported WebEOC Boards

**Input (Edit) View: Defined Resources**— The input view will provide resource capability choices after the user selects the Resource Name.

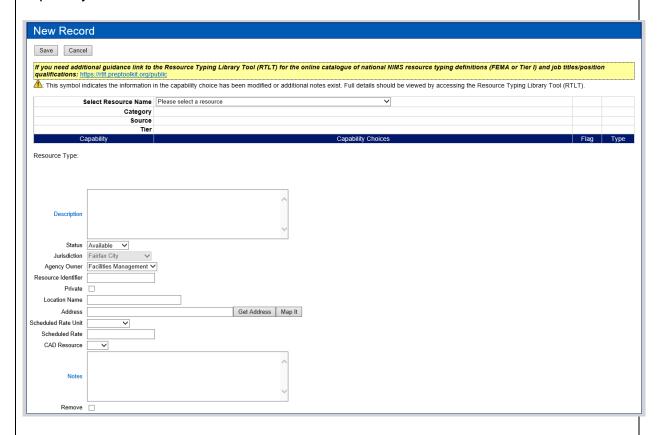

### **Default Features:**

- Drop down lists to maintain data consistency
- Description field for any additional technical requirements
- Notes field for any additional considerations needed for the resource to achieve its function
- Checkbox to identify if the resource is private and if selected hides the resource from other jurisdictions
- Remove button to delete a resource
- This is a mapper enabled board

# NCR Fusion Supported WebEOC Boards

**Input (Edit) View: Undefined Resources**— The input is to record resources that do not already have a type definition as established by FEMA, MEMA or the NCR.

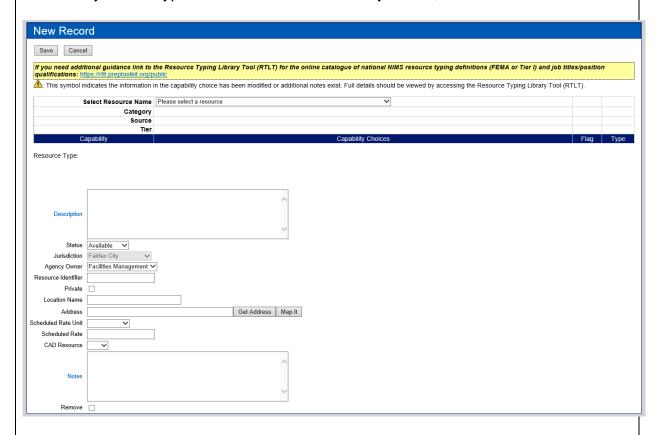

### **Default Features:**

- Drop down lists to maintain data consistency
- Description field for any additional technical requirements
- Notes field for any additional considerations needed for the resource to achieve its function
- Checkbox to identify if the resource is private and if selected hides the resource from other jurisdictions
- Remove button to delete a resource
- This is a mapper enabled board